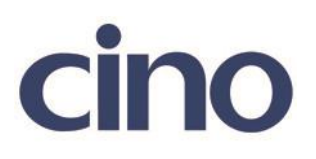

## バーコードリーダー設定表

(設定項目:LED イルミネーションコントロール) (L680 専用)

設定内容:読み取り照明の照射タイミングの設定です。

以下のバーコードを順番に読み取って設定して下さい。

①:設定開始 

②:LED イルミネーション設定

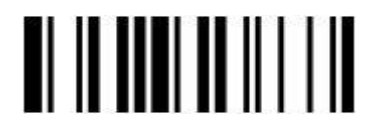

下記の設定項目のいずれかを選択してください。

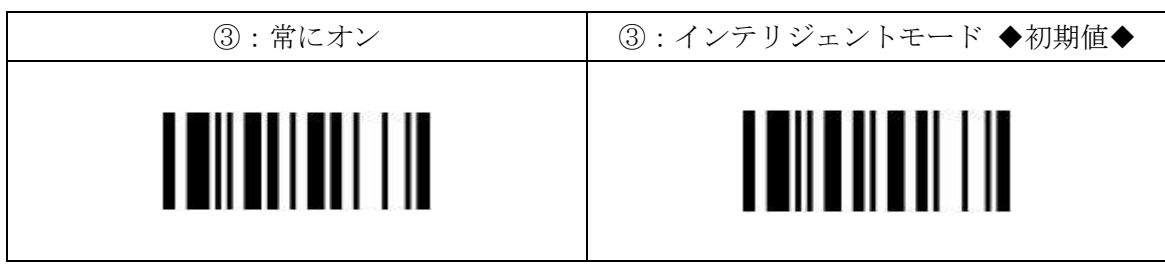

④:設定終了

201707